## **1. What is Pygmalion?**

Pygmalion is a user-friendly open-source tool conceived to draw and visualise diachronic semantic maps. It was designed in the framework of the WoPoss project and it comes in two flavours:

- 1. Chronological line
- 2. Definitions (and modal readings):
	- Sort algorithm
	- Positions calculations
	- Height correction
- 3. Left-hand side metadata reflect sort method: gather elements by semantic group or collocation
- 4. Right-hand side metadata (when a definition is clicked):
	- Rather complex path calculations
	- Certain or hypothetical relationship
	- Direction of the relationship (if any)
- **- Pygmalion-simple:** for any diachronic semantic map
- **- Pygmalion-modal:** for diachronic semantic maps describing the evolution and the relations between modal readings

## **2. Data visualisation: development**

### **Key components:**

- HTML5, CSS3, ECMAscript 6
- **-** Data-Driven Documents (D3)

#### **Main steps:**

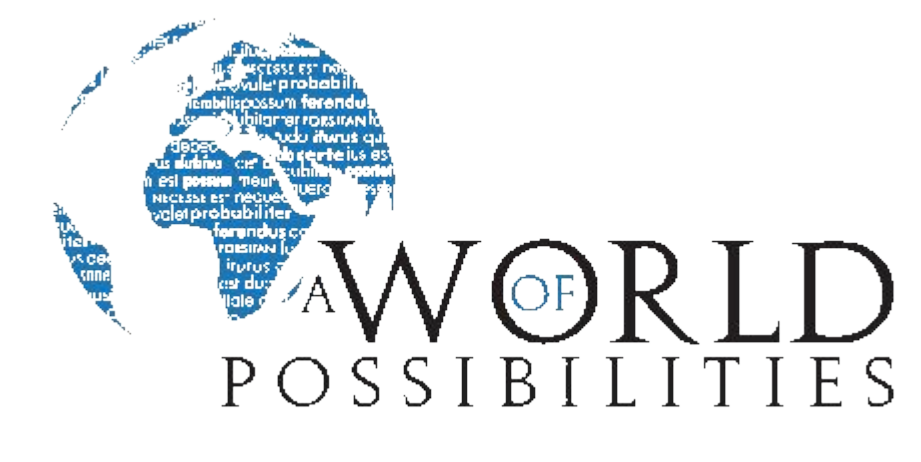

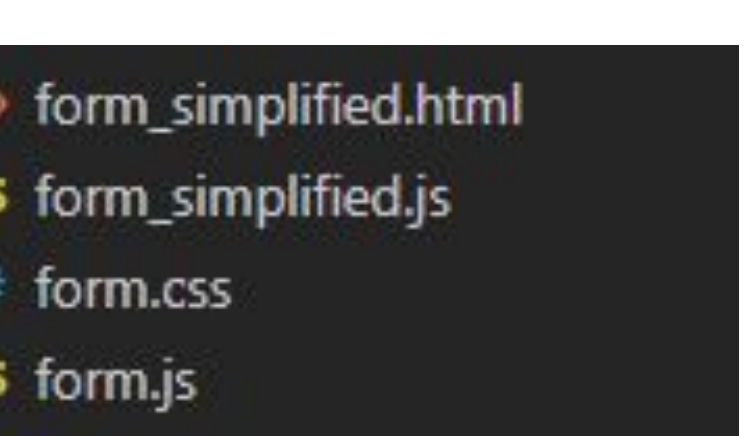

index.html

o map.html

JS network.js

*i* readme.md

> sem\_rel\_form.html

JS sem\_rel\_form.js

JS map.js

- 1. Data gathering forms
- Data structuring preprocessing
- 3. Data visualisation drawing pipeline

### **Main visualisation:**

#### **Network graph:**

- specific years
- D) Meanings
- meaning/function/use (mandatory)
- collocation
- semantic group (or other kind of group)
- **•** description
	- date of meaning emergence (mandatory)
	- date of meaning disappearance
	- first attestation

- 1. Data restructure keep only the relevant information
- 2. Simulation elements (nodes and links)
- 3. Simulation environment (type, forces applied)

### **Relevant/interesting code snippets:**

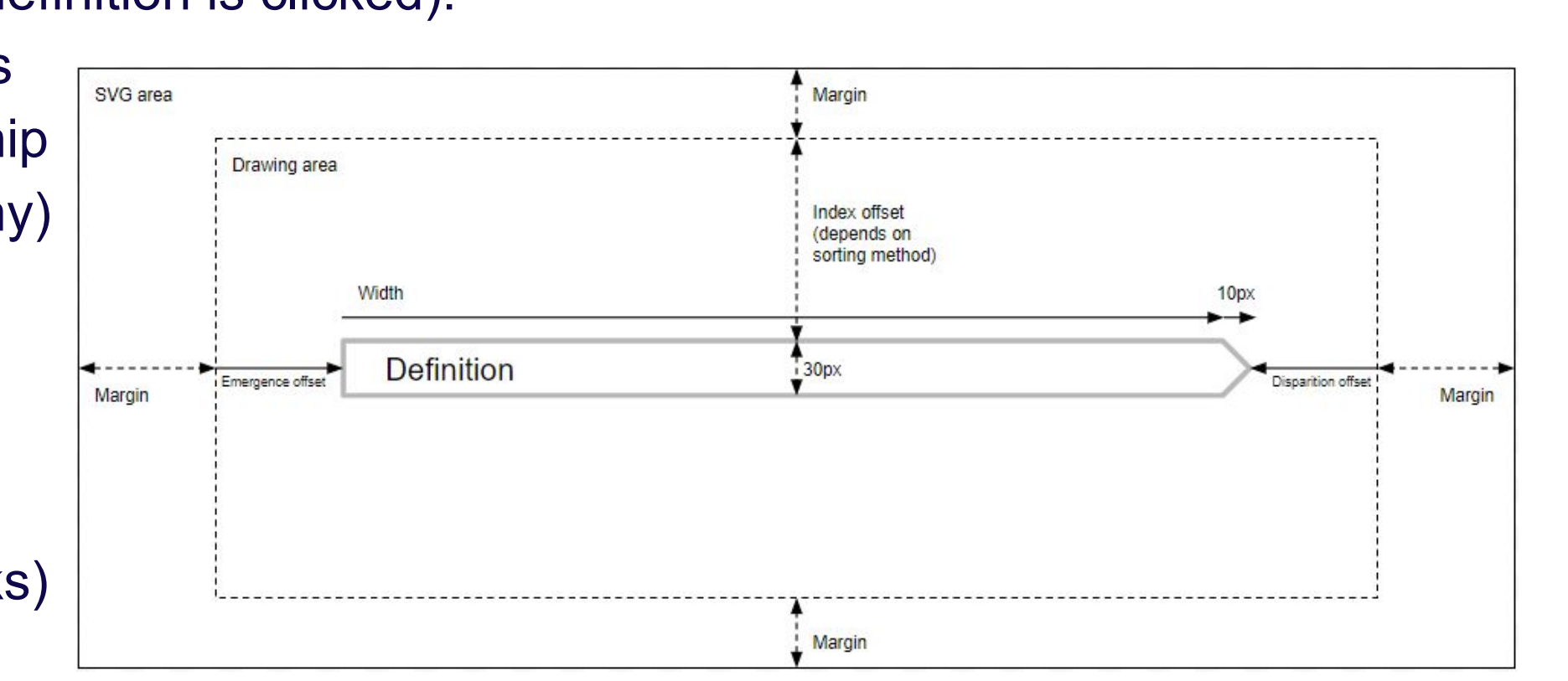

## **3.2 Data entry: meanings** C) Date format:

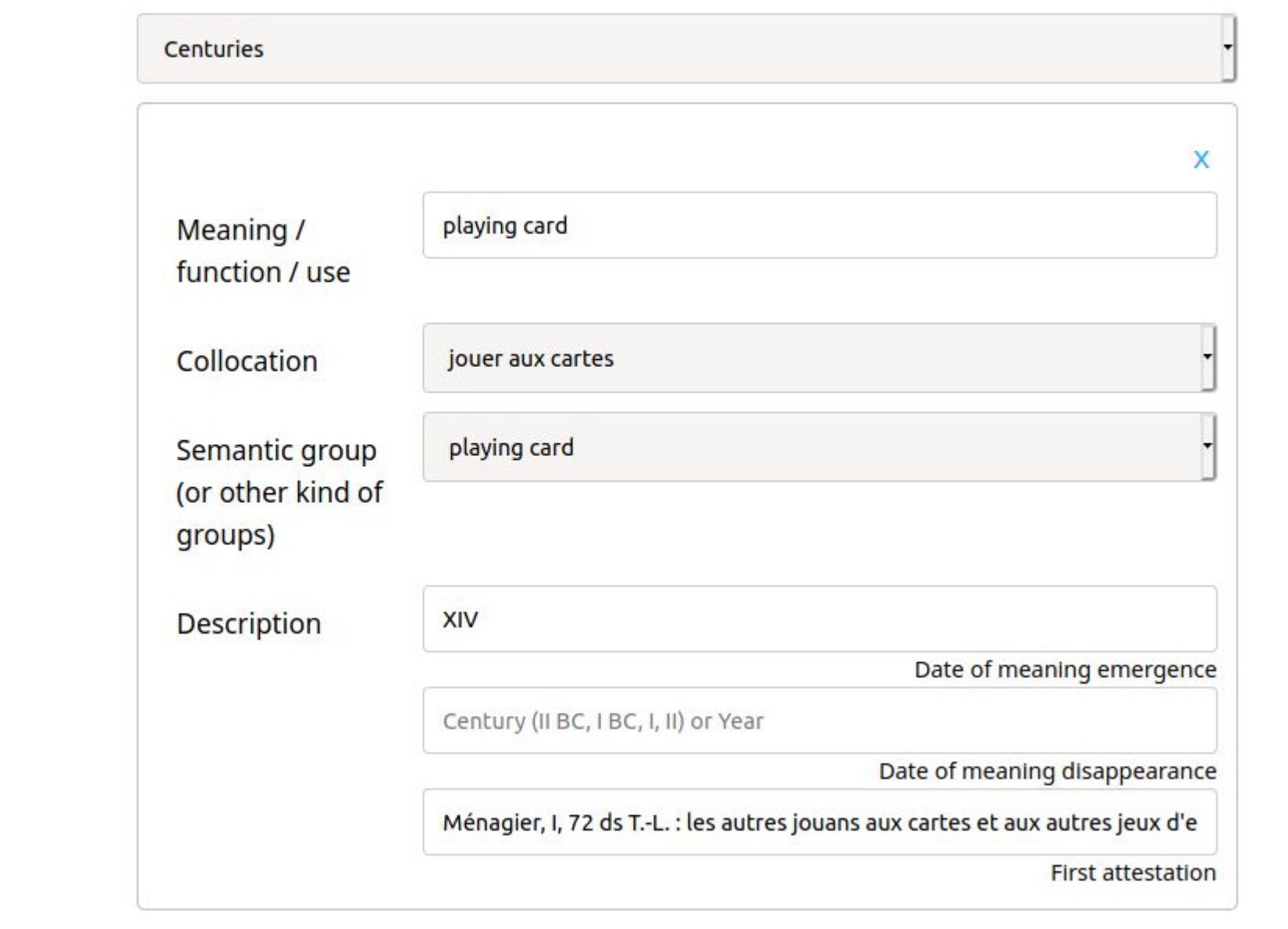

# **Create your own interactive diachronic semantic maps: a flexible and user-friendly open-source tool for historical linguistics Francesca Dell'Oro, Loris Rimaz, Helena Bermúdez Sabel**

Headword

Etymology

Date format

**Meanings** 

- E) Description of modality (recursive):
- modality type
- certainty of the modal description

```
function prepareDefinitions() {
 const meanings = data.meanings;
 const definitions = [];
 if (data.normalForm) {
 meanings.forEach((meaning) => {
  if (meaning.modalities.length > 1) {
   meaning.modalities.forEach((modalitiy) => {
    definitions.push(modalityFormatting(meaning, modalitiy));
   });
    } else {
   definitions.push(modalityFormatting(meaning, meaning.modalities[0]));
}
  });
  } else {
 meanings.forEach((meaning) =>
  definitions.push(simpleModalityFormatting(meaning))
  );
}
```
- Node background color: chronology
- Node border color: modality (not displayed here)
- Edges: direction

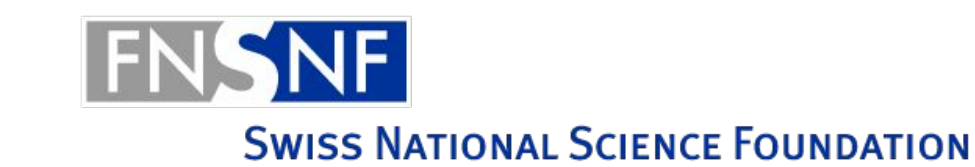

#### **return definitions;**

**} const offset =**

**lines[elementIndex] \* 30 + wrap(element.meaning, cW, cP, element) \* 15;**

**First definition Direction** Second definition Submit form Add new relationship

What is.

lay one's

Small, not.

**const x0 =**

**element.disparition != -1 && !isNaN(element.disparition)**

**? element.disparition \* cP + 10**

**: cW + 10;**

**const y0 = elementIndex \* 37 + offset;**

## **3.1 Data entry: headword and etymology**

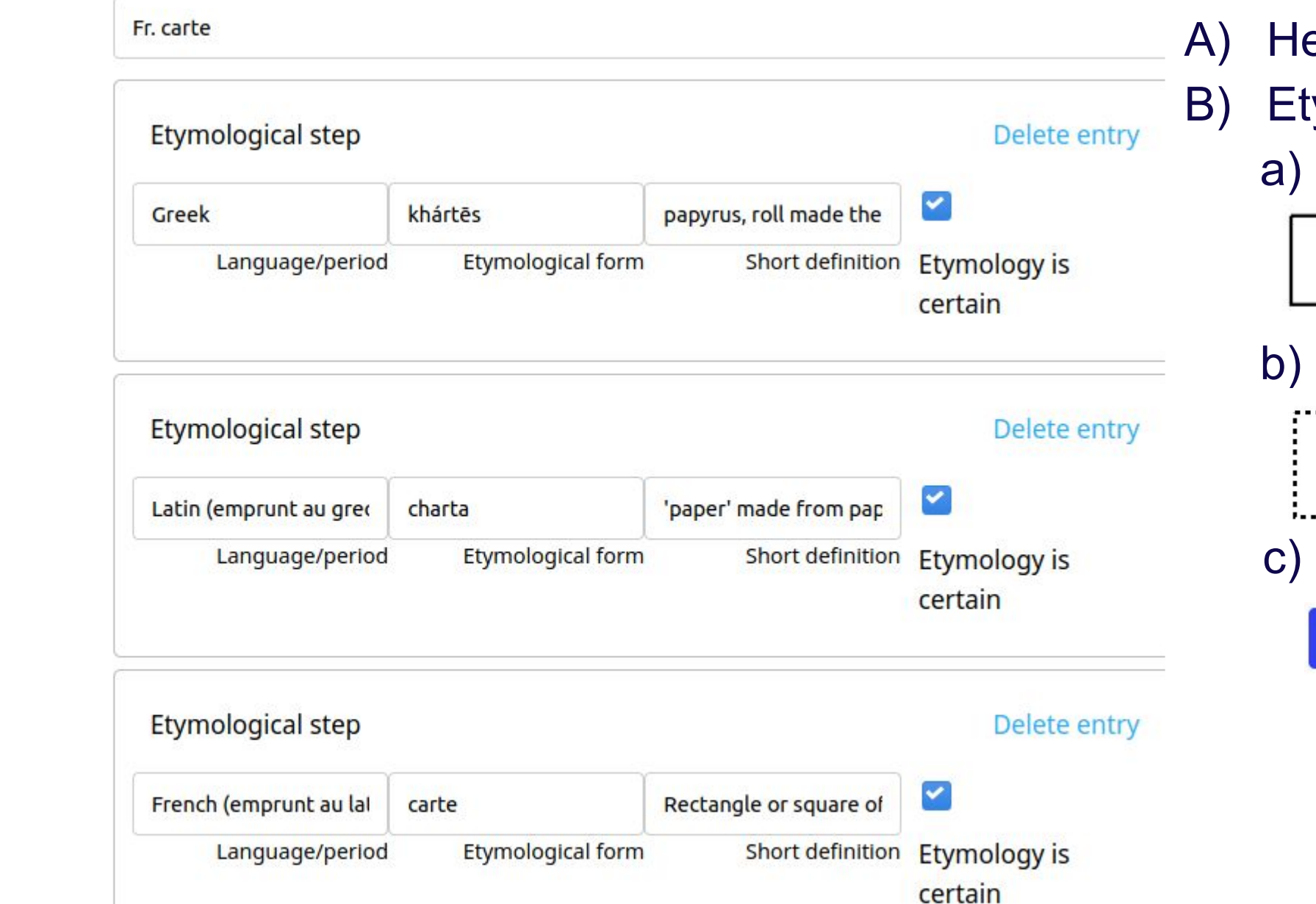

Flag etymology as unknown

- centuries
- decades

Add etymological step

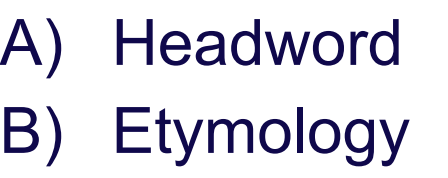

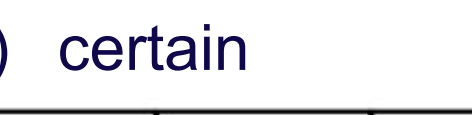

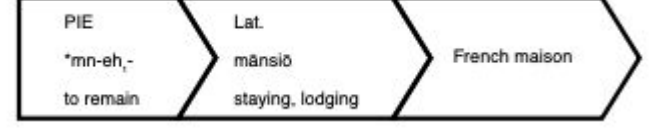

b) uncertain

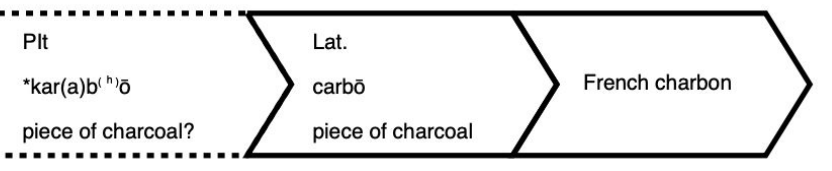

c) unknown

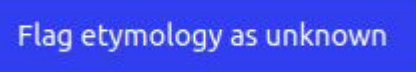

## **3.3 Data entry: relations between meanings/functions**

#### Semantic relationships

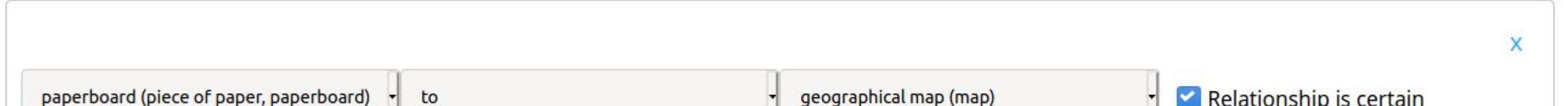

#### F) Direction of the relation:

- from
- to

Restaurant menu

Memory of...

● unspecified

G) Certainty of the relation

## **4. Visualisations**

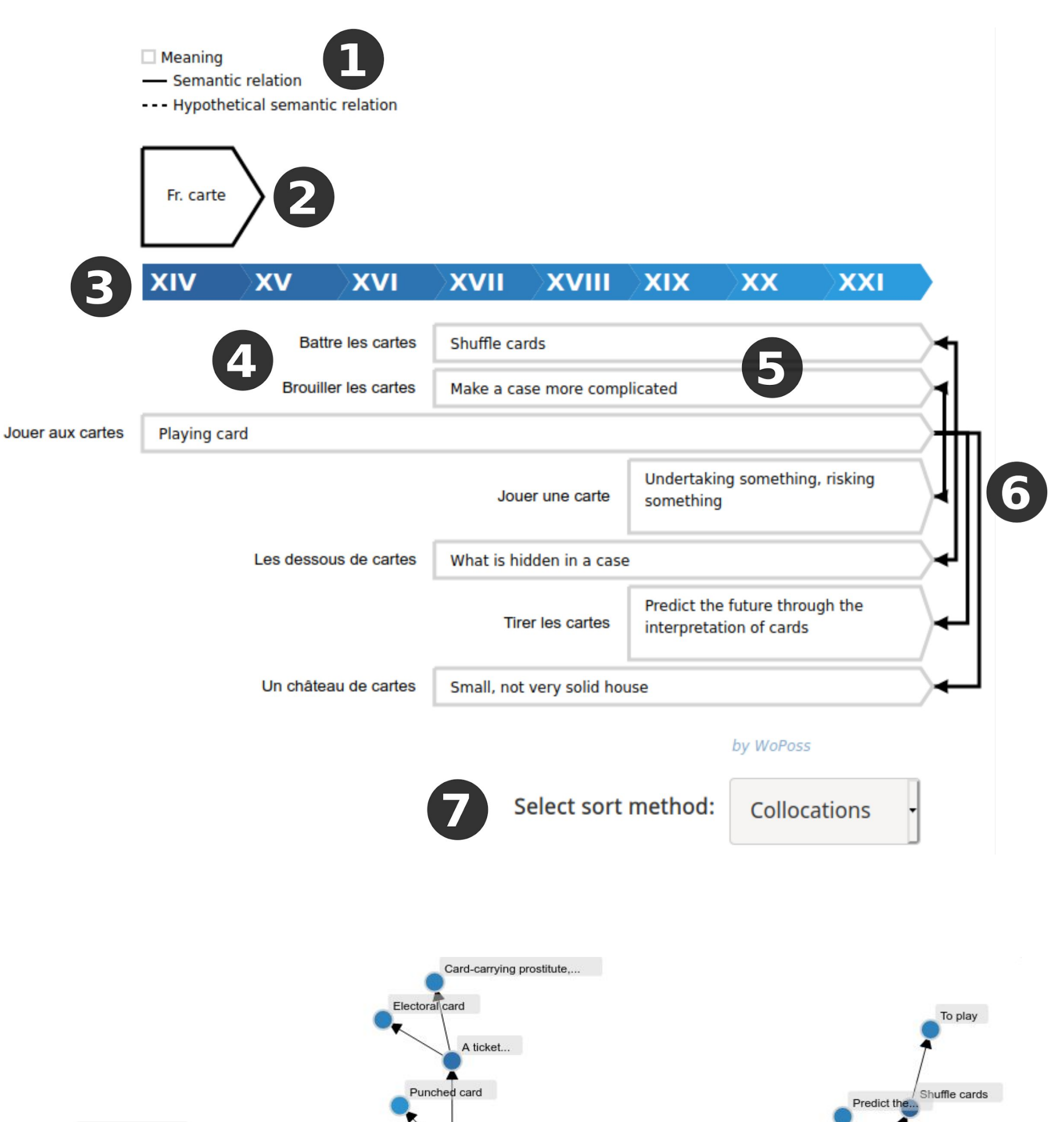

*Pygmalion-modal* includes additional subfields in the field "description":

## **4.1 Visualisation 1**

- 1) Legend
- 2) Headword and etymology
- 3) Chronology
- 4) Collocations (or semantic groups if selected)
- 
- 5) Meanings / uses
- 6) Semantic relations (with the direction)
- Sorting options:
- a) Chronologic
- b) Collocations
- c) Groups

When **clicking on** a meaning, the semantic relations of that meaning are visible (6). Double-clicking resets the visualization. When **mousing over** a meaning, the chronology and the first attestation are visible. Modal maps: meanings are color-coded by **modality type**

## **4.2 Visualisation 2: Network**

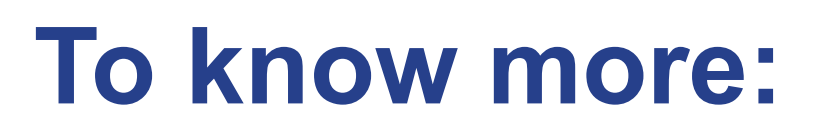

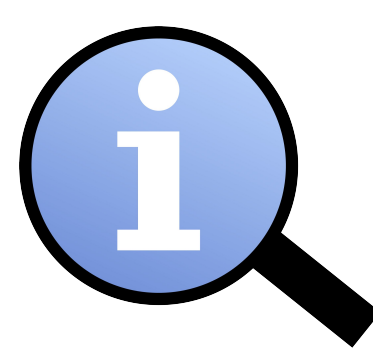

WoPoss website: **<http://woposs.unil.ch/>** Pygmalion website: **<http://woposs.unil.ch/pygmalion.php>** Pygmalion Github repository: **<https://github.com/WoPoss/Pygmalion>**